## **LE PORTAIL**

Le **portail** est une page d'accès rapide aux interfaces de **KerHost** et des [services](https://wiki.kerhost.fr/doku.php?id=kerhost:services). Son environnement colorimétrique est le **vert**. Une fois [connecté](https://wiki.kerhost.fr/doku.php?id=kerhost:connexion) vous êtes automatiquement redirigé vers le PORTAIL. À ce niveau, vous pouvez :

- [Gérer](https://wiki.kerhost.fr/doku.php?id=kerhost:mon) votre compte utilisateur
- [Administrer](https://wiki.kerhost.fr/doku.php?id=kerhost:admin) le serveur si vous êtes administrateur
- Accéder au service [blog](https://wiki.kerhost.fr/doku.php?id=kerhost:wordpress)
- Accéder au service [partage](https://wiki.kerhost.fr/doku.php?id=kerhost:nextcloud)
- Accéder au service [rss](https://wiki.kerhost.fr/doku.php?id=kerhost:ttrss)
- Accéder au service [mail](https://wiki.kerhost.fr/doku.php?id=kerhost:roundcube)
- Accéder au service [recherche](https://wiki.kerhost.fr/doku.php?id=kerhost:searx)
- Accéder au service [sondage](https://wiki.kerhost.fr/doku.php?id=kerhost:framadate)
- Accéder au service [statistiques](https://wiki.kerhost.fr/doku.php?id=kerhost:matomo)
- Accéder au service [wiki](https://wiki.kerhost.fr/doku.php?id=kerhost:dokuwiki)
- Accéder au service [formulaire](https://wiki.kerhost.fr/doku.php?id=kerhost:formtools)
- Accéder au service [lists](https://wiki.kerhost.fr/doku.php?id=kerhost:mailman)
- Accéder au service [php](https://wiki.kerhost.fr/doku.php?id=kerhost:phpmyadmin)
- Accéder au service [sync](https://wiki.kerhost.fr/doku.php?id=kerhost:sync)
- Accéder au service [terminal](https://wiki.kerhost.fr/doku.php?id=kerhost:shellinabox)
- Accéder au service [doc](https://wiki.kerhost.fr/doku.php?id=kerhost:etherpad)
- Accéder au service [calc](https://wiki.kerhost.fr/doku.php?id=kerhost:ethercalc)
- Accéder au service [calc](https://wiki.kerhost.fr/doku.php?id=kerhost:ethercalc)
- Accéder au service [memo](https://wiki.kerhost.fr/doku.php?id=kerhost:scrumblr)
- Accéder au service [drop](https://wiki.kerhost.fr/doku.php?id=kerhost:lufi)
- Accéder au service [link](https://wiki.kerhost.fr/doku.php?id=kerhost:lstu)
- Accéder au service [conversation](https://wiki.kerhost.fr/doku.php?id=kerhost:conversejs)
- Accéder aux [informations](https://wiki.kerhost.fr/doku.php?id=kerhost:infos) del'instance
- Vous [déconnecter](https://wiki.kerhost.fr/doku.php?id=kerhost:deconnexion)

C'est le point d'entrée principal du serveur.

Le **portail** dispose d'un dispositif d'**alerte** qui se matérialise par un **bandeau d'information** défilant sous le logo. Ces alertes sont des vérifications sur :

- le [message du jour.](https://wiki.kerhost.fr/doku.php?id=kerhost:reglages#reglages_de_base)
- l'état de la [cotisation.](https://wiki.kerhost.fr/doku.php?id=kerhost:cotisations_gestion) Affiche un message si l'appel à cotisation à été lancé et que la cotisation de l'utilisateur/entité n'est pas pré-validée/réglée.
- les [sondages](https://wiki.kerhost.fr/doku.php?id=kerhost:formulaires) en cours.
- [mise à jour](https://wiki.kerhost.fr/doku.php?id=kerhost:maj_center) de **KerHost** disponible si utilisateur connecté est admin.

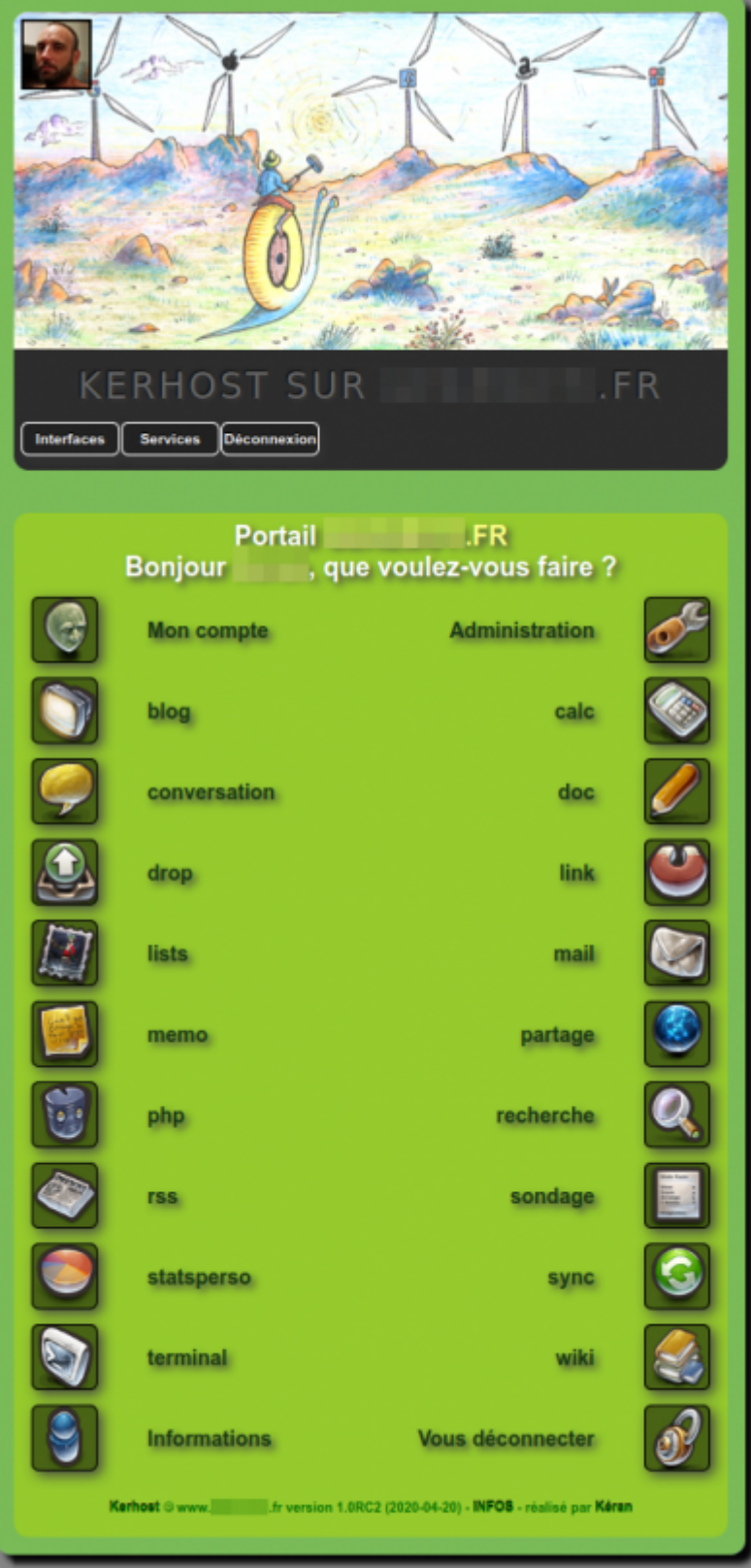

From: <https://wiki.kerhost.fr/> - **KERHOST**  $\pmb{\times}$ Permanent link: **<https://wiki.kerhost.fr/doku.php?id=kerhost:portail>** Last update: **2022/03/18 10:18**https://wiki.kerhost.fr/ Printed on 2024/02/22 01:41

KERHOST - https://wiki.kerhost.fr/